## ellucian.

## **Banner 9 Navigation Short Cut Keys**

If you mouse hover over any button or icon, if a shortcut is available, hover text will display.

**Web Browser Zoom:** Web Browser shortcuts for adjusting the page zoom display

Reset Zoom to 100% [Ctrl 0] Decrease Zoom [Ctrl-] Increase Zoom [Ctrl=] (think +)

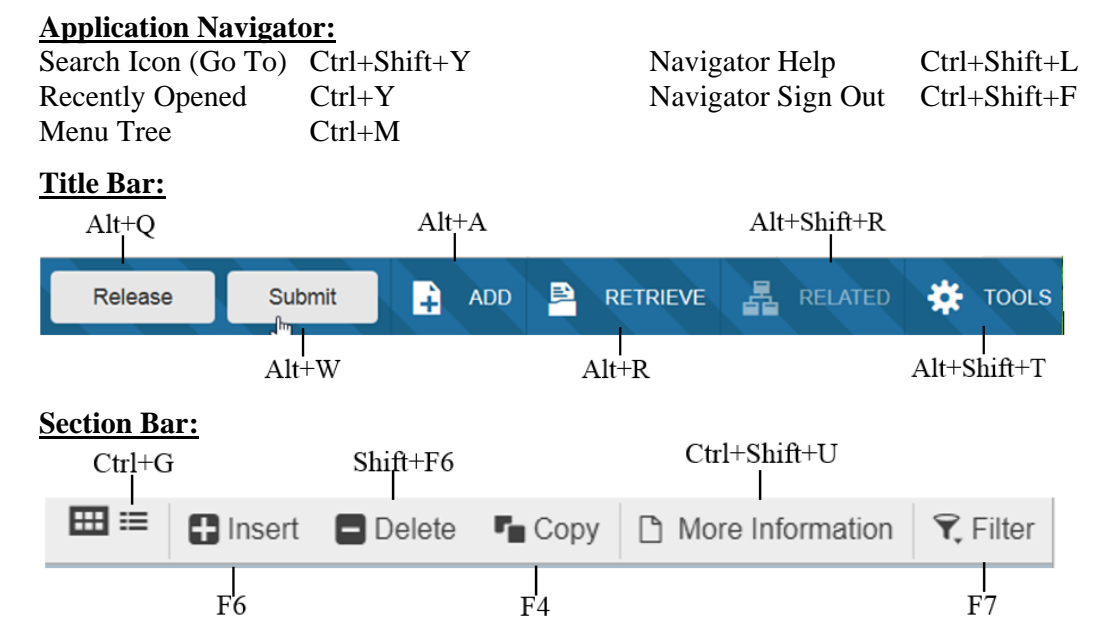

## **Tips for Date fields:**

Enter any alpha character (ie "T") for today's date: Enter MMDDYY to default the full date

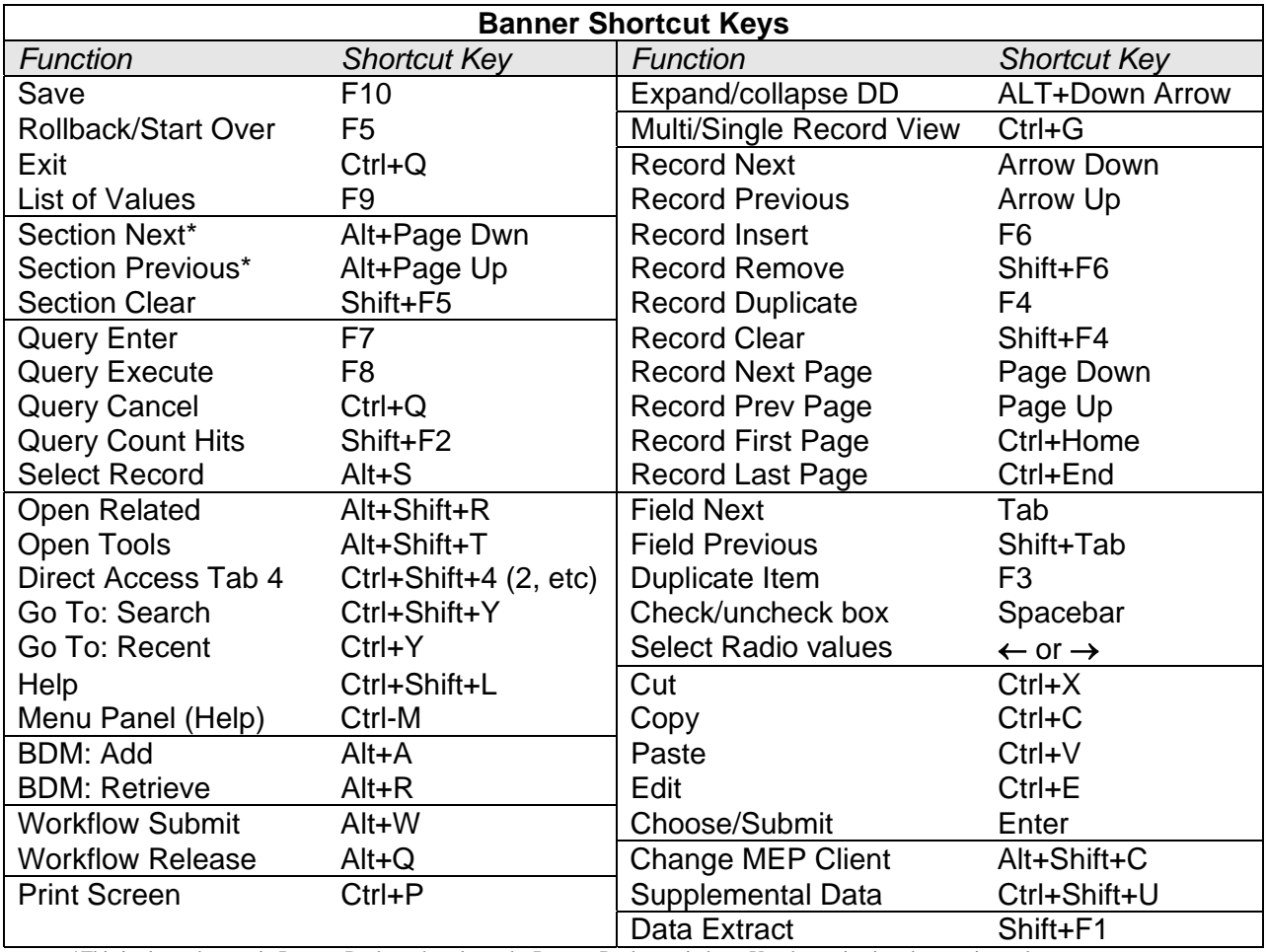

\*This is also a shortcut in Remote Desktop that closes the Remote Desktop window. Use the navigations buttons instead.